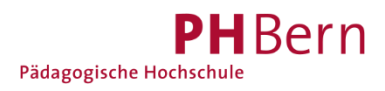

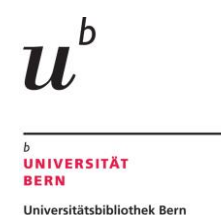

# **Registrierung SLSP für Nicht-Angehörige von Schweizer Hochschulen**

Sind Sie (angehende) Bibliothekskundin/e und nicht Mitarbeitende/r einer CH-Universität/Fachhochschule oder Student/in und besitzen keine SWITCH edu-ID? Registrieren Sie sich mit Hilfe folgender Anleitung bei SLSP:

1. Gehen Sie direkt zur Registrationsplattform<https://registration.slsp.ch/?iz=ube> und starten die Registrierung.

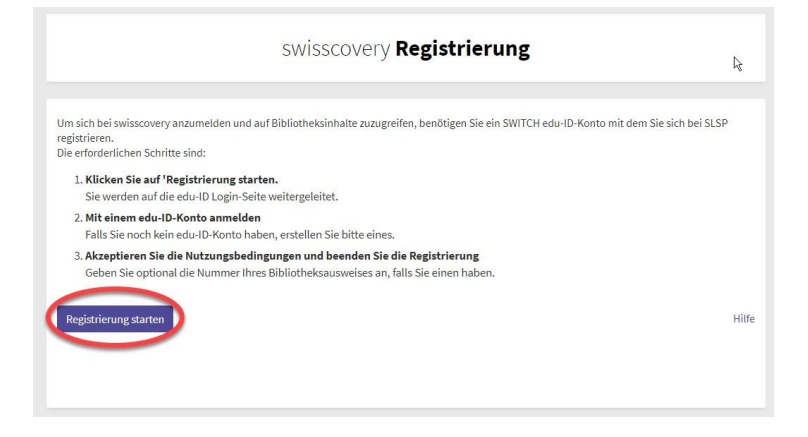

**Ab dem 7. Dezember** können Sie **alternativ** auch über *swisscovery Universität und PH Bern* den Registrierungsprozess starten, indem Sie auf «Anmelden» klicken und danach SWITCH edu-ID wählen.

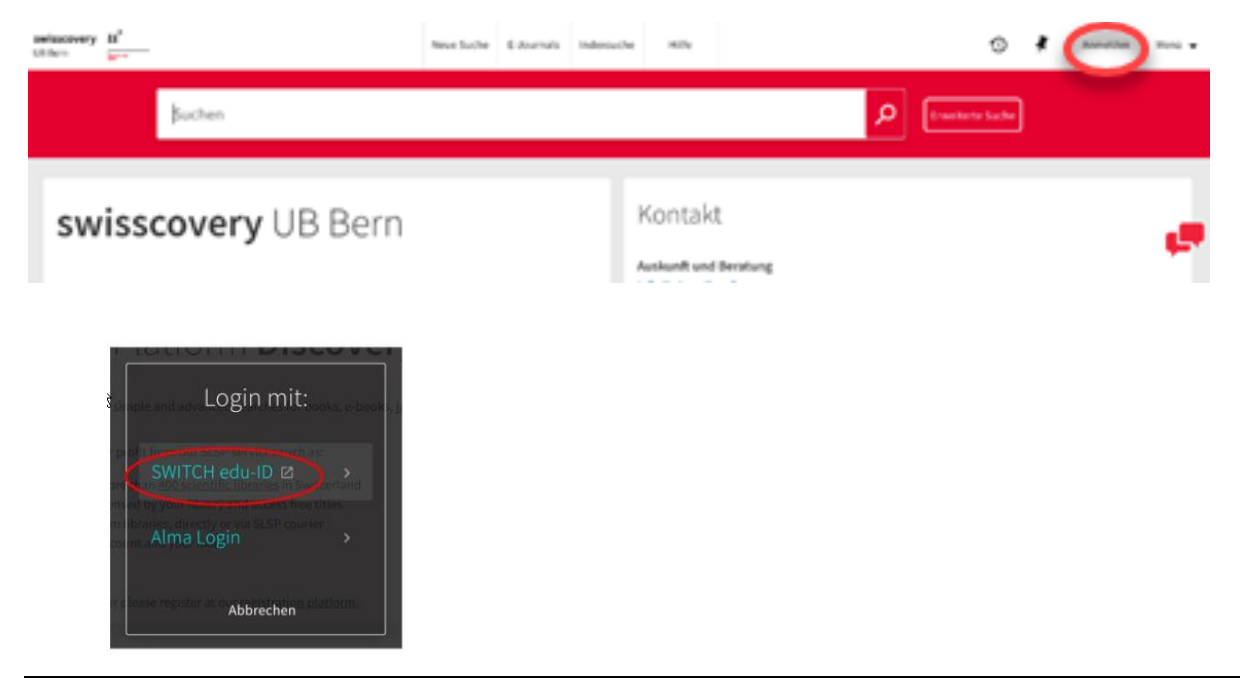

2. Wählen Sie "Konto erstellen".

#### SWITCH edu-ID

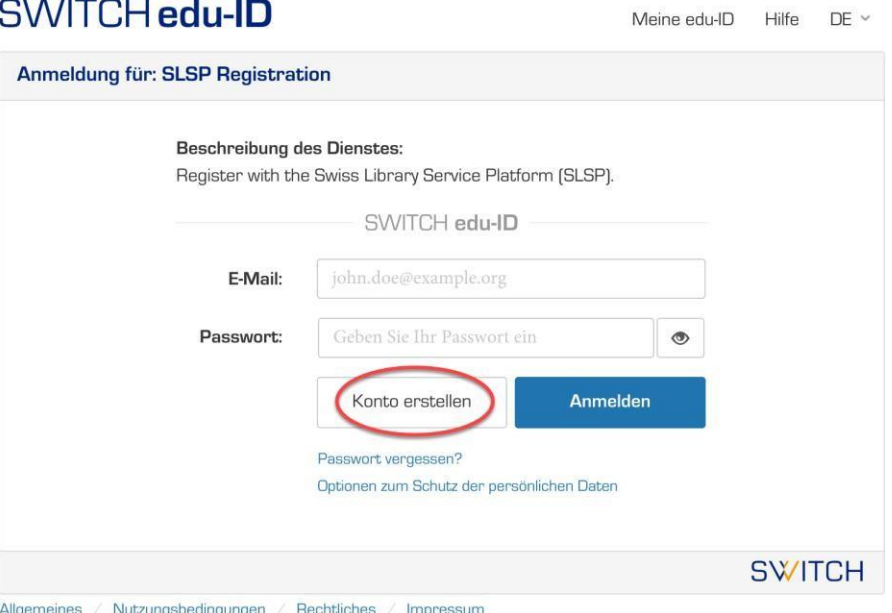

## 3. Wählen Sie "ohne AAI erstellen"

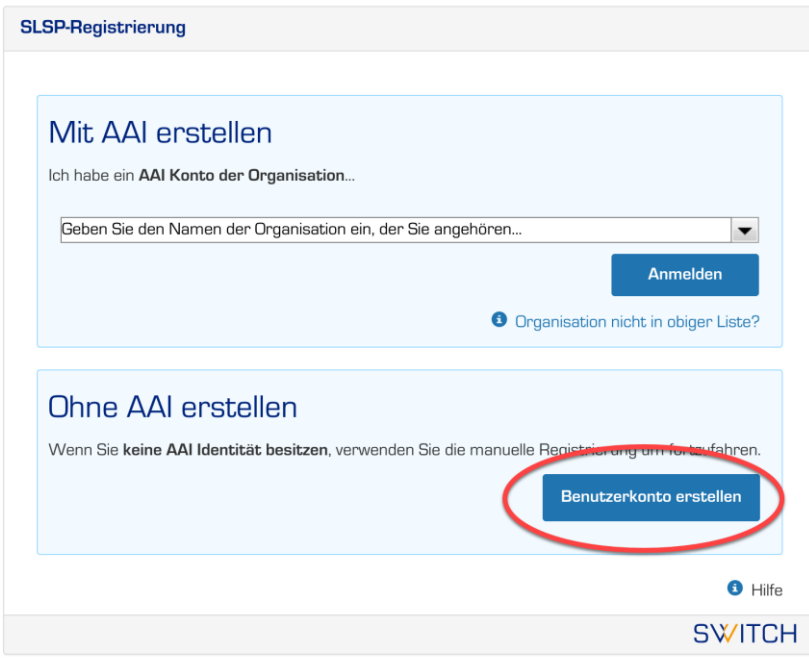

Allgemeines / Nutzungsbedingungen / Rechtliches / Impressum

#### 4. Daten einfüllen

- a) Füllen Sie Ihre Daten ein: benötigt= zwingend; bedingt erforderlich = Auswahl mehrerer Optionen, z.B. entweder private Telefonnummer ODER Mobilnummer.
- b) Wählen Sie ein Passwort
- c) Tippen Sie das angezeigte Schriftzeichen ein. Wenn diese unleserlich sind, kann mittels Kreiszeichen ein neues aufgerufen werden.
- d) Akzeptieren Sie die Nutzungsbedingungen.

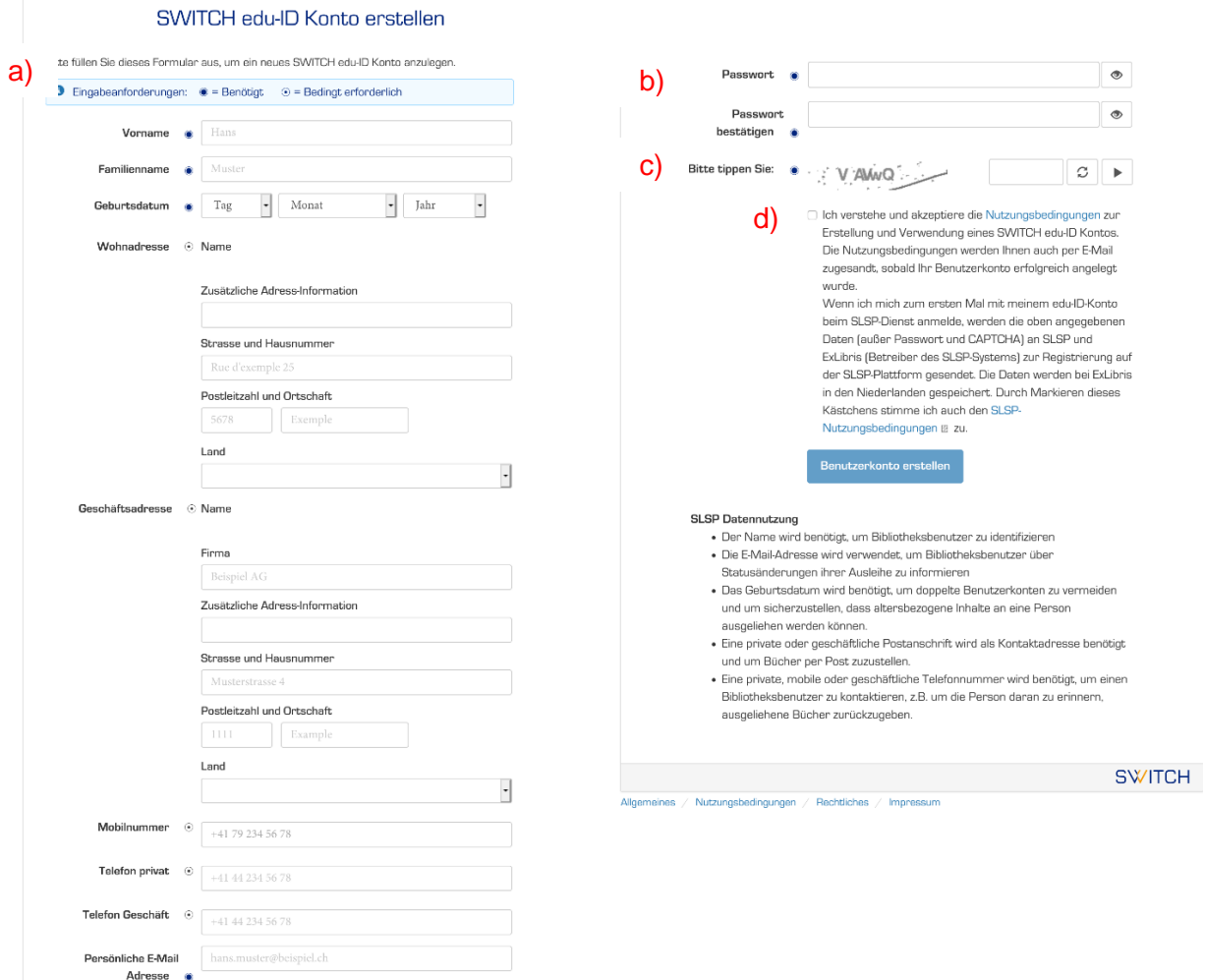

5. Es wird Ihnen eine E-Mail verschickt.

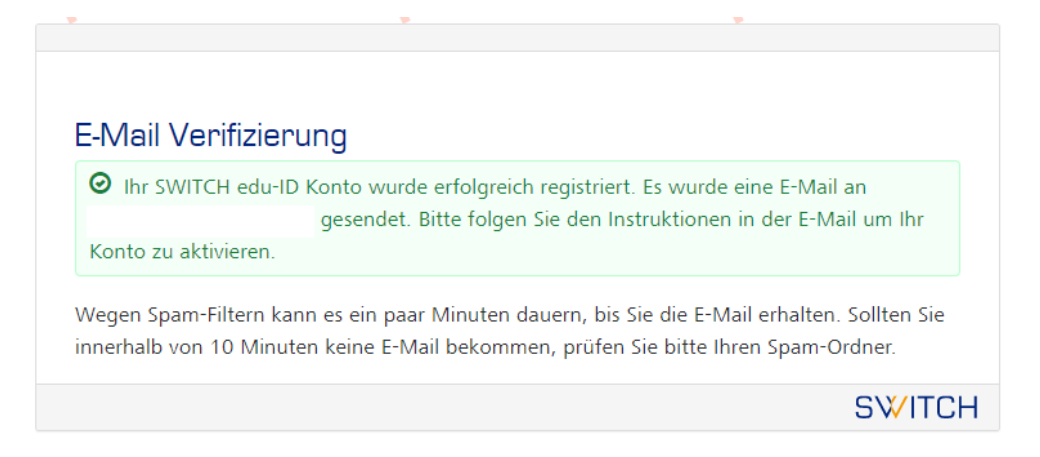

6. Gehen Sie zu Ihrem E-Mail-Postfach, öffnen Sie das E-Mail von SWITCH und klicken Sie auf den Link.

### SWITCH edu-ID

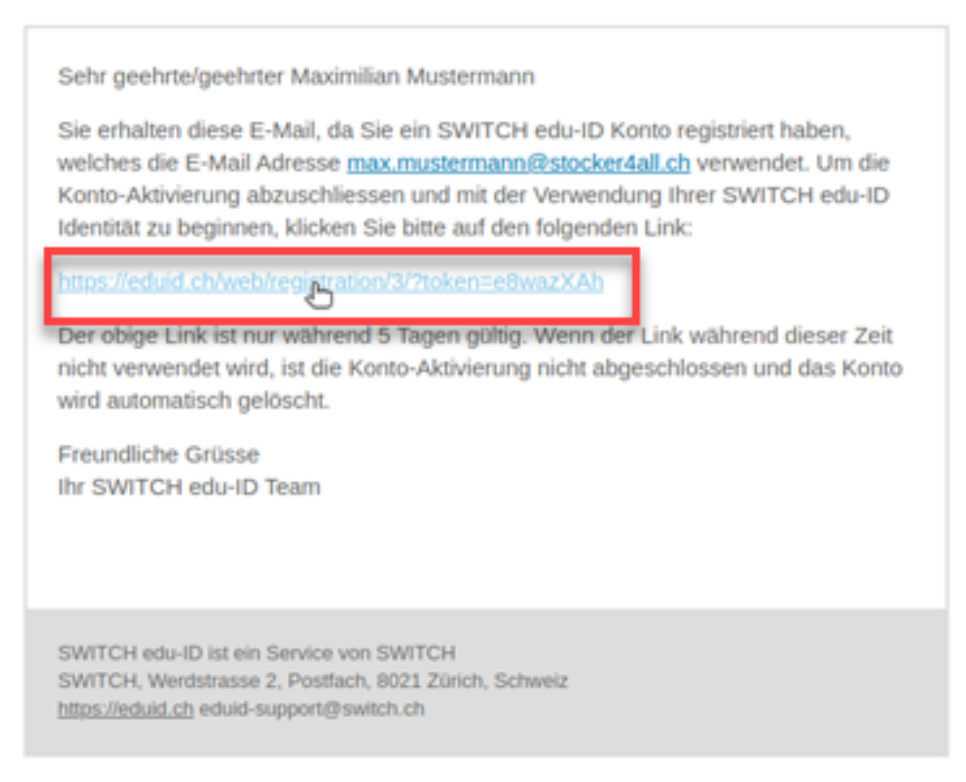

7. Es öffnet sich ein Browser mit untenstehender Meldung. Damit ist ihr SWITCH edu-ID Konto erstellt. Fahren Sie mit der SLSP-Registration weiter: Bitte schliessen Sie dieses Fenster und kehren Sie zurück zum Fenster, in dem Sie die Registrierung gestartet haben.

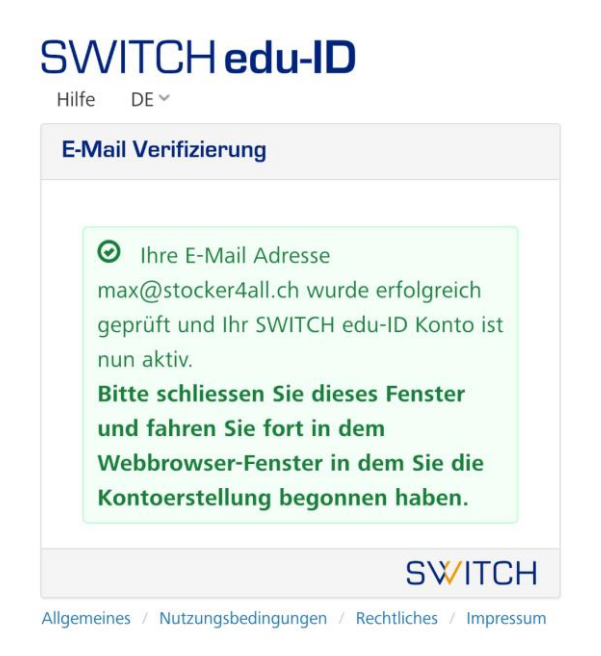

Eventuell müssen Sie auf "Weiter zum Dienst" klicken, um mit der Registrierung weiterzufahren. Melden Sie sich mit dem vorhin gewählten E-Mail und Passwort an.

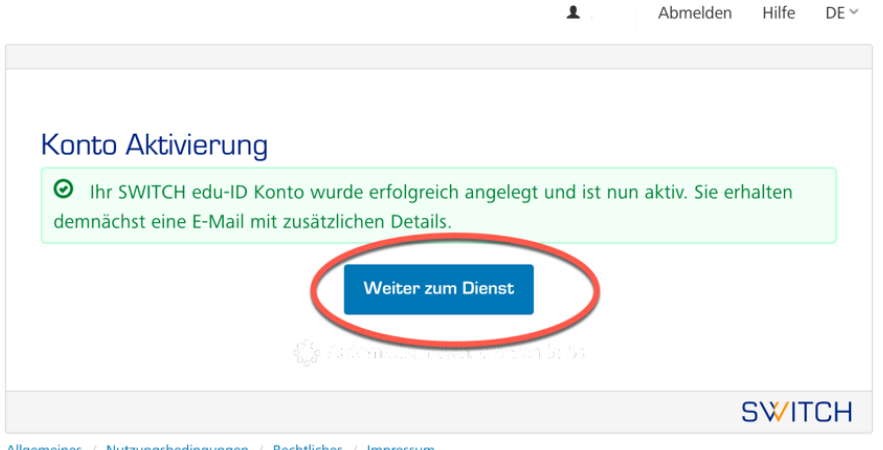

Allgemeines / Nutzungsbedingungen / Rechtliches / Impressu

## 8. Melden Sie sich mit dem E-Mail und Passwort an, das sie zuvor gewählt haben.

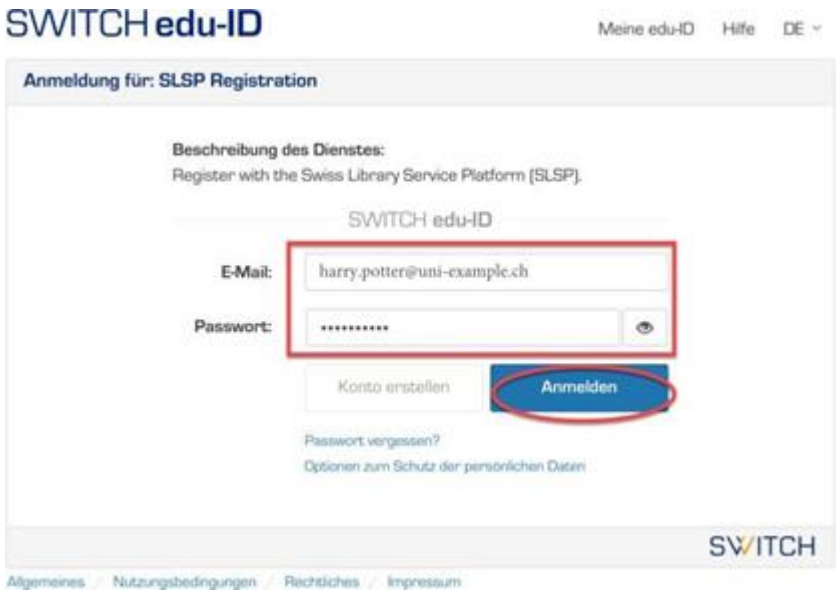

9. Stimmen Sie der Übermittlung der Daten zu und klicken Sie auf «Akzeptieren».

#### An den Dienst zu übermittelnde Informationen

Sie sind dabei auf diesen Dienst zuzugreifen: SLSP Registration von SLSP

> Zusätzliche Informationen über diesen Dienst

#### Informationsweitergabe

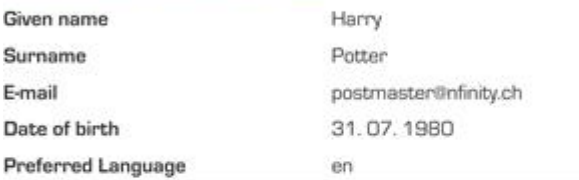

Wählen Sie die Dauer, für die Ihre Entscheidung zur Informationsweitergabe gültig sein soll:

Bei nächster Anmeldung erneut fragen.

Ich stimme zu, dass meine Informationen dieses Mal weitergegeben werden

Erheut fragen, wenn sich die Informationen ändern welche diesem Dienst weitergegeben werden.

Ich bin einverstanden, dass die selben Informationen in Zukunft automatisch an diesen Dienst weitergegeben werden.

Diese Einstellung kann jederzeit mit der Checkbox auf der Anmeldeseite widerrufen werden.

 $10.$  Ergänzen Sie die Bibliotheksausweis-Nummer, falls Sie eine gültige Bibliothekskarte besitzen. Gültig sind alle Karten, die bisher an der Universitätsbibliothek und an der PHBern akzeptiert wurden. Haben Sie noch keinen gültigen Bibliotheksausweis, lassen Sie das Feld frei und wenden Sie sich nach der Registration an Ihre Bibliothek.

Akzeptieren Sie die Nutzungsbedingungen und klicken Sie auf «Registrieren». Die Registrierung ist somit abgeschlossen.

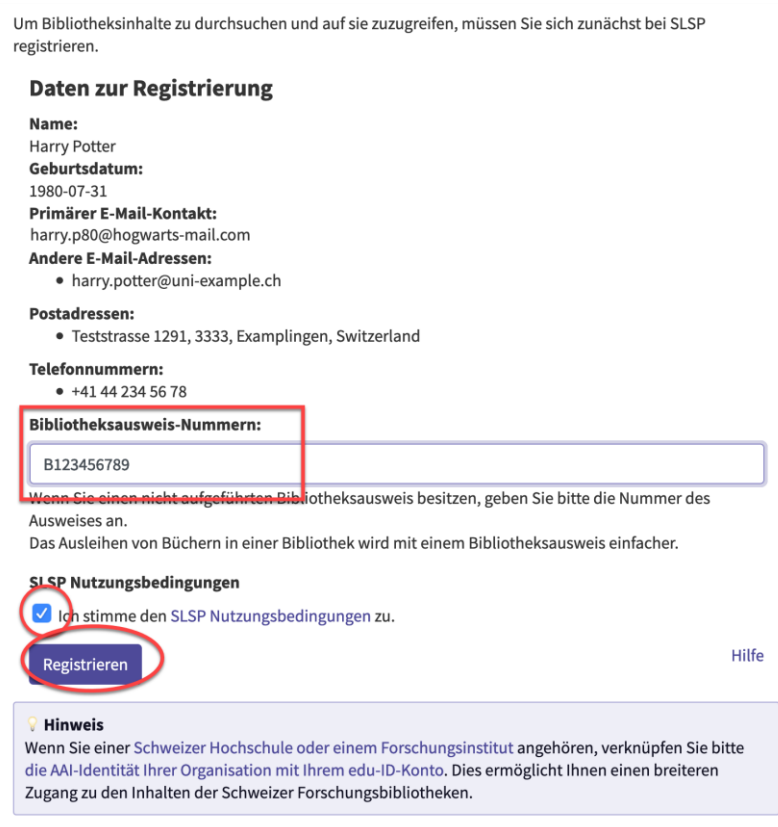

#### **Glossar:**

**SLSP: Swiss Library Service Platform** 

**SWITCH edu-ID**: Eine Identität für alle Services im Schweizer Hochschulumfeld, unabhängig von der Organisation, lebenslang gültig

**SWITCH**: Die SWITCH ist eine vertrauenswürdige Non-Profit-Organisation, welche durch den Bund und die Universitätskantone gegründet wurde.